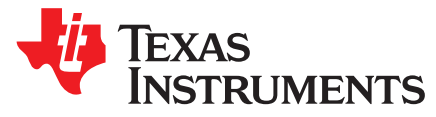

# *Using DSS Write-Back Pipeline for RGB-to-YUV Conversion on DRA7xx Devices*

#### *SubhajitPaul*

#### **ABSTRACT**

This application report provides information on how to use the DSS Write-back pipeline for RGB-to-YUV colorspace conversion on DRA7xx platform running Processor SDK Linux Automotive.

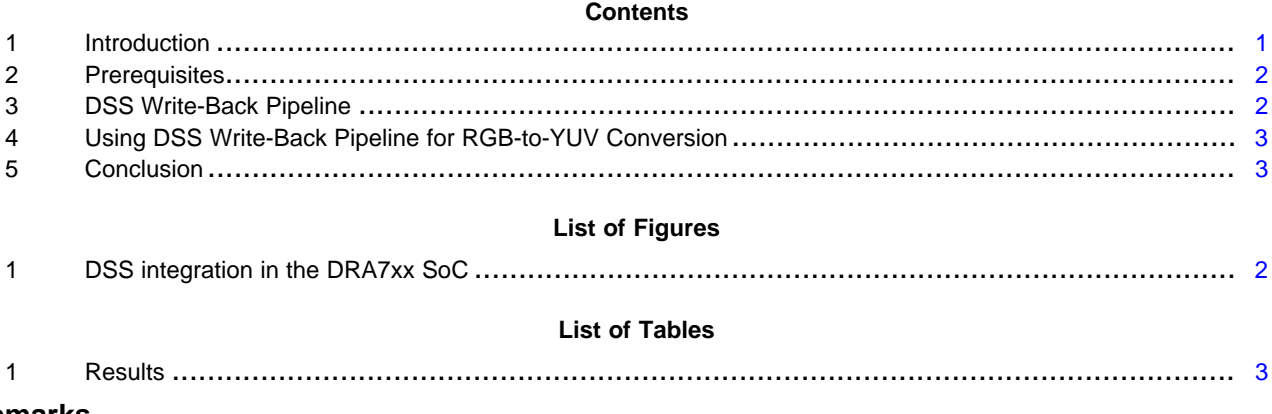

# **Trademarks**

All trademarks are the property of their respective owners.

#### <span id="page-0-0"></span>**1 Introduction**

DRA7xx System-on-Chip (SoC) contains a video processing engine (VPE) which is a specialized integrated peripheral (IP) for color space conversion of video frames in memory. This IP can be used for color space conversion and scaling of video frames. VPE supports input frames in YUV color spaces and can output frames in both RGB and YUV color spaces. However, VPE does not support RGB frames as input.

The output of most graphics based applications is in RGB color space. Automotive customers interested in car black-box use cases need to encode the output of graphics applications. For achieving this, the output frames from graphics application need to be converted to YUV color space. This can be done by utilizing the write-back pipeline present in the Display Sub-system (DSS) which is exposed to the ProcessorSDK linux automotive users as a V4L2 (video4linux2) interface. The following application note will focus on how to use the V4L2 interface to utilize the DSS write-back pipeline for RGB-to-YUV color space conversation in addition to scaling.

**I** TEXAS **STRUMENTS** 

*Prerequisites* [www.ti.com](http://www.ti.com)

#### <span id="page-1-0"></span>**2 Prerequisites**

# *2.1 Software Requirements*

This document is based on Processor SDK Linux Automotive 3.02. Please ensure that you:

- Have a working Processor SDK Linux Automotive 3.02 installation
- Are able to clone and build example applications based on Processor SDK Linux Automotive available at:

git://git.ti.com/glsdk/example-applications.git

- Are able to bring up the EVM with the U-Boot and Kernel images from the installation
- Can see the V4L2 device node corresponding to the DSS write-back pipeline represented as /dev/video10.

The release downloads links and software developers guide can be found at the following link: [http://processors.wiki.ti.com/index.php/Category:Processor\\_SDK\\_Linux\\_Automotive](http://processors.wiki.ti.com/index.php/Category:Processor_SDK_Linux_Automotive).

#### *2.2 Hardware Requirements*

The application described here was tested on a:

• Rev H J6 EVM

The application should work on J6 Eco and J6 Entry as well. However they have not been benchmarked on J6 Eco and J6 Entry at this point.

# <span id="page-1-1"></span>**3 DSS Write-Back Pipeline**

#### *3.1 DSS Integration*

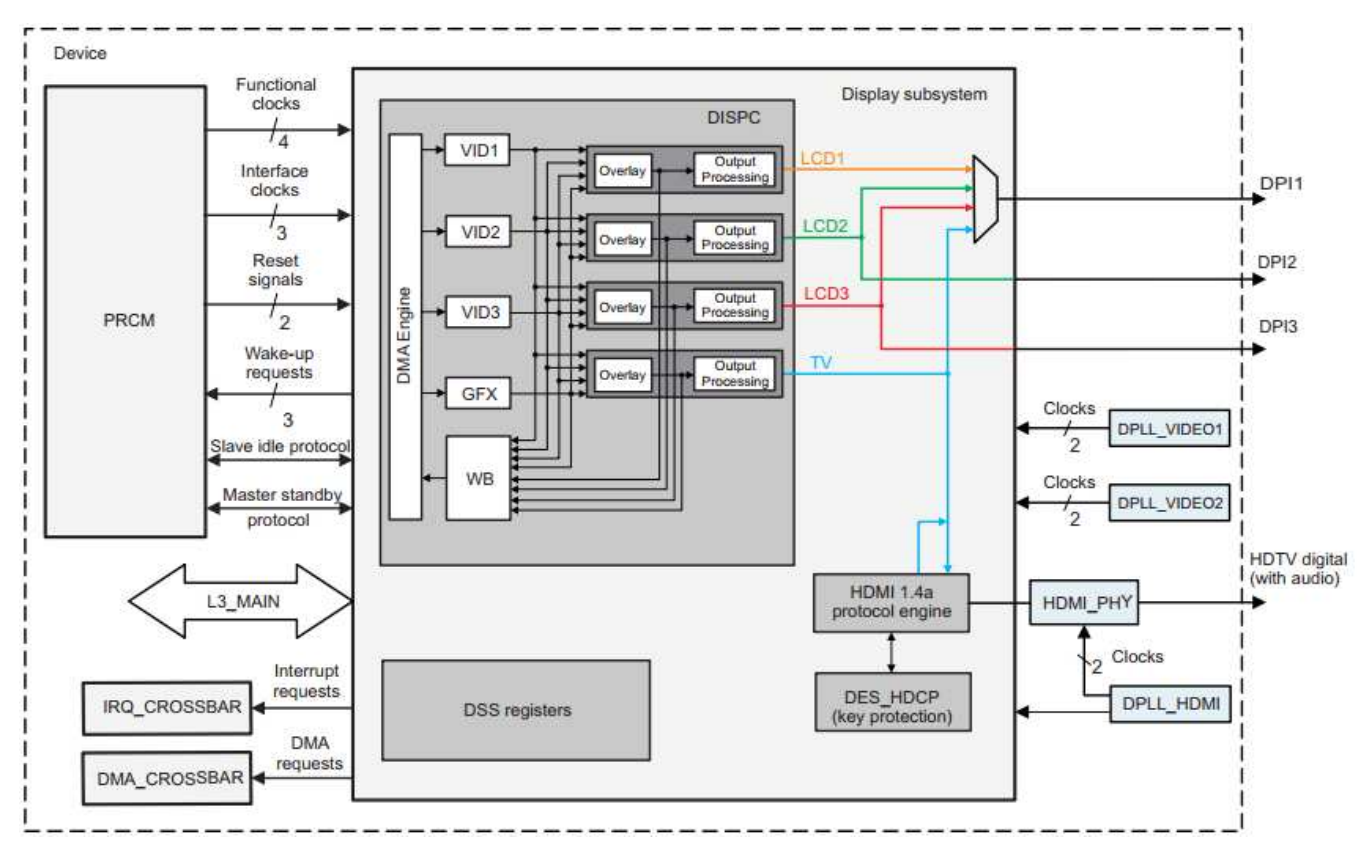

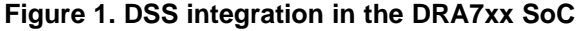

<span id="page-1-2"></span>

[Figure](#page-1-2) 1 is a diagram representing the integration of DSS in the DRA7xx SoC. The write-back pipeline is capable of working in two modes, namely capture mode and mem-to-mem mode. The following section describes the two modes in detail.

#### *3.2 Capture Mode*

In capture mode, the output of an overlay-processing unit is input to the write-back pipeline. In this mode, the write-back pipeline records the output that can also drive an external display device. This mode can be used for screen capture capabilities. A V4L2 capture device interface is implemented in the ProcessorSDK Linux Automotive to utilize this feature of the write-back pipeline.

#### *3.3 Mem-to-Mem Mode*

In mem-to-mem mode, output of a DSS pipeline is input to the write-back pipeline. In this mode, the writeback pipeline can be used for mem-to-mem color space conversion and scaling of input frames. A V4L2 mem-to-mem device interface is implemented in the Processor SDK Linux Automotive to utilize this feature of the write-back pipeline. The following sections describe how to develop a linux application that leverages this feature.

# <span id="page-2-0"></span>**4 Using DSS Write-Back Pipeline for RGB-to-YUV Conversion**

To use DSS write-back pipeline for color space conversion and scaling, you can use the test-v4l2-m2m application, which is part of example-applications delivered as a part of ProcessorSDK Linux Automotive.

To use the test-v4l2-m2m application, run the following command on the target. The following usage assumes that you have a file named srcfile-xbgr32.raw in your target file system which contains 1920x1080 RGB data.

target# test-v4l2-m2m /dev/video10 srcfile-xbgr32.raw 1920 1080 xbgr32 dstfilenv12.raw 1280 720 nv12 0 0

The application finishes converting all the frames in the file and the 1280x720 NV12 frames are stored in the file named dstfile-nv12.raw.

# <span id="page-2-1"></span>**5 Conclusion**

In this document, a method to convert RGB frames to YUV format using the DSS write back pipeline is described.

#### **Table 1. Results**

<span id="page-2-2"></span>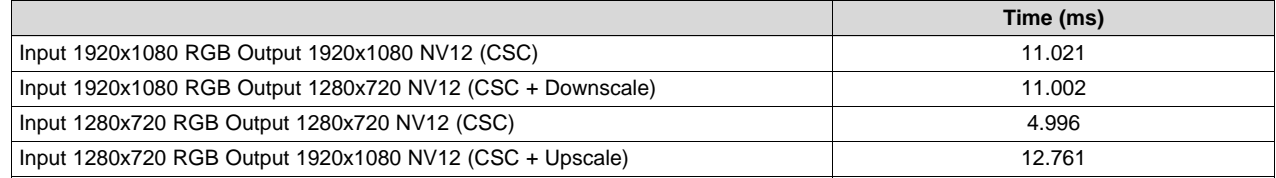

#### **IMPORTANT NOTICE FOR TI DESIGN INFORMATION AND RESOURCES**

Texas Instruments Incorporated ('TI") technical, application or other design advice, services or information, including, but not limited to, reference designs and materials relating to evaluation modules, (collectively, "TI Resources") are intended to assist designers who are developing applications that incorporate TI products; by downloading, accessing or using any particular TI Resource in any way, you (individually or, if you are acting on behalf of a company, your company) agree to use it solely for this purpose and subject to the terms of this Notice.

TI's provision of TI Resources does not expand or otherwise alter TI's applicable published warranties or warranty disclaimers for TI products, and no additional obligations or liabilities arise from TI providing such TI Resources. TI reserves the right to make corrections, enhancements, improvements and other changes to its TI Resources.

You understand and agree that you remain responsible for using your independent analysis, evaluation and judgment in designing your applications and that you have full and exclusive responsibility to assure the safety of your applications and compliance of your applications (and of all TI products used in or for your applications) with all applicable regulations, laws and other applicable requirements. You represent that, with respect to your applications, you have all the necessary expertise to create and implement safeguards that (1) anticipate dangerous consequences of failures, (2) monitor failures and their consequences, and (3) lessen the likelihood of failures that might cause harm and take appropriate actions. You agree that prior to using or distributing any applications that include TI products, you will thoroughly test such applications and the functionality of such TI products as used in such applications. TI has not conducted any testing other than that specifically described in the published documentation for a particular TI Resource.

You are authorized to use, copy and modify any individual TI Resource only in connection with the development of applications that include the TI product(s) identified in such TI Resource. NO OTHER LICENSE, EXPRESS OR IMPLIED, BY ESTOPPEL OR OTHERWISE TO ANY OTHER TI INTELLECTUAL PROPERTY RIGHT, AND NO LICENSE TO ANY TECHNOLOGY OR INTELLECTUAL PROPERTY RIGHT OF TI OR ANY THIRD PARTY IS GRANTED HEREIN, including but not limited to any patent right, copyright, mask work right, or other intellectual property right relating to any combination, machine, or process in which TI products or services are used. Information regarding or referencing third-party products or services does not constitute a license to use such products or services, or a warranty or endorsement thereof. Use of TI Resources may require a license from a third party under the patents or other intellectual property of the third party, or a license from TI under the patents or other intellectual property of TI.

TI RESOURCES ARE PROVIDED "AS IS" AND WITH ALL FAULTS. TI DISCLAIMS ALL OTHER WARRANTIES OR REPRESENTATIONS, EXPRESS OR IMPLIED, REGARDING TI RESOURCES OR USE THEREOF, INCLUDING BUT NOT LIMITED TO ACCURACY OR COMPLETENESS, TITLE, ANY EPIDEMIC FAILURE WARRANTY AND ANY IMPLIED WARRANTIES OF MERCHANTABILITY, FITNESS FOR A PARTICULAR PURPOSE, AND NON-INFRINGEMENT OF ANY THIRD PARTY INTELLECTUAL PROPERTY RIGHTS.

TI SHALL NOT BE LIABLE FOR AND SHALL NOT DEFEND OR INDEMNIFY YOU AGAINST ANY CLAIM, INCLUDING BUT NOT LIMITED TO ANY INFRINGEMENT CLAIM THAT RELATES TO OR IS BASED ON ANY COMBINATION OF PRODUCTS EVEN IF DESCRIBED IN TI RESOURCES OR OTHERWISE. IN NO EVENT SHALL TI BE LIABLE FOR ANY ACTUAL, DIRECT, SPECIAL, COLLATERAL, INDIRECT, PUNITIVE, INCIDENTAL, CONSEQUENTIAL OR EXEMPLARY DAMAGES IN CONNECTION WITH OR ARISING OUT OF TI RESOURCES OR USE THEREOF, AND REGARDLESS OF WHETHER TI HAS BEEN ADVISED OF THE POSSIBILITY OF SUCH DAMAGES.

You agree to fully indemnify TI and its representatives against any damages, costs, losses, and/or liabilities arising out of your noncompliance with the terms and provisions of this Notice.

This Notice applies to TI Resources. Additional terms apply to the use and purchase of certain types of materials, TI products and services. These include; without limitation, TI's standard terms for semiconductor products <http://www.ti.com/sc/docs/stdterms.htm>), [evaluation](http://www.ti.com/lit/pdf/SSZZ027) [modules](http://www.ti.com/lit/pdf/SSZZ027), and samples [\(http://www.ti.com/sc/docs/sampterms.htm\)](http://www.ti.com/sc/docs/sampterms.htm).

> Mailing Address: Texas Instruments, Post Office Box 655303, Dallas, Texas 75265 Copyright © 2017, Texas Instruments Incorporated